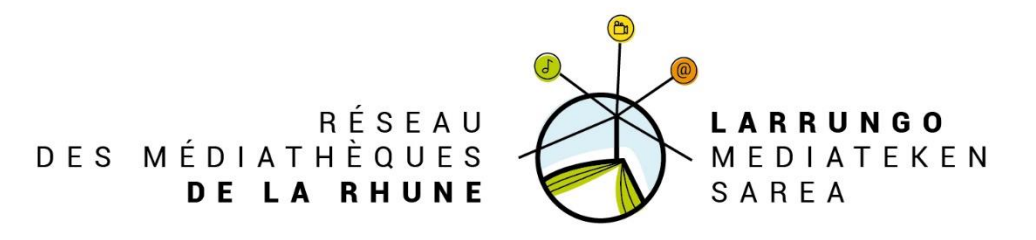

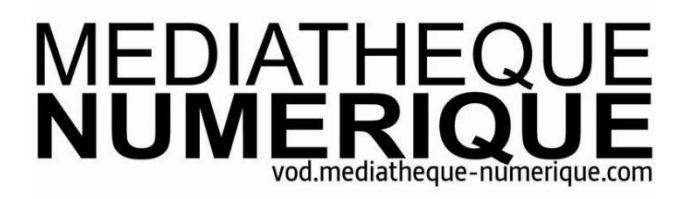

## **Médiathèque numérique : mode d'emploi**

## **Profitez de l'offre de vidéo en ligne de votre médiathèque**

**La Médiathèque numérique est un service de vidéo à la demande** issu du meilleur d'ARTE et de la collection d'UniversCiné.

**Ce service est gratuit et accessible à toute personne ayant un abonnement en cours de validité au Réseau des médiathèques de la Rhune.**

Visionnez les vidéos de votre choix dans la limite du quota de prêt établi par votre médiathèque (2 par mois) et profitez en illimité de nombreux programmes Hors Quota mis à votre disposition.

L'offre est disponible en streaming ou téléchargement, à distance ou dans l'enceinte de votre médiathèque, sur tous vos écrans et en HD.

Le service est compatible sur tablettes et mobile ou sur ordinateur (Windows, Mac OS et Linux). Les films sont proposés en HD ou SD, en fonction du support utilisé. Une fois lancée, vous pouvez regarder votre vidéo autant de fois que vous souhaitez pendant 48h et sur 3 écrans différents.

**Des milliers de films, de documentaires, de séries et de programmes jeunesse**

Découvrez un catalogue emblématique constitué de près de 5000 programmes et constamment enrichi

• Du cinéma :

Patrimonial ou contemporain, longs ou courts métrages, français ou international

• Des documentaires :

Beaux-Arts, Histoire, Europe, Géopolitique, Mode...

• De la jeunesse :

Animation, courts métrages et spectacles dédiés au jeune public

• De la fiction

Des séries aux thématiques fortes, à la narration innovante

• Du spectacle vivant

Concert, cirque, danse, théâtre, opéra

• Et de nombreux bonus

Enrichissements multimédia, entretiens exclusifs avec des acteurs et des réalisateurs

## **Accéder à la Médiathèque numérique**

Depuis le portail du Réseau des médiathèques de la Rhune :

- Se connecter à son compte lecteur
- Cliquer sur l'onglet « La médiathèque numérique »
- Cliquer sur Cinéma ArteVOD
- Cliquer sur le logo Médiathèque Numérique

## **Visionner un film**

- En streaming : lecture en direct de votre vidéo via une connexion internet
- En téléchargement : via le lecteur Mednum-Offline Player (le téléchargement du logiciel sera proposé directement).

Pour vous connecter à l'application Mednum-Offline Player, il faut renseigner son identifiant et son code PIN, accessibles depuis le site web de la Médiathèque numérique dans la rubrique « Mon profil ».

Les programmes ne peuvent être visionnés que dans le cadre d'une représentation privée dans le cercle familial.